## MySQL Database Creation page

On this page the installer will execute a MySQL query to create the database that Xerte Online Toolkits will use.

Please start by typing in the name of the host where you'd like the toolkits database to be created on. People following the XAMPP path / or testing locally should type in localhost.

Please enter the usemame for a MySQL account that has Create and Insert rights on this host from this location. People following the XAMPP path / or testing locally should type in root.

Please enter the password for this account (optional). People following the XAMPP path / or testing locally should leave this field blank.

Please enter the name for the database if it already exists, or the name of the new database if you'd like one creating.

If you'd like to prefix the tables installed with a word to help house keeping, please type it in below (optional).

**Next** 

Г

 $\overline{1}$ 

Е

 $\sqrt{ }$ 

Sorry your PHP install lacks the functions mysql\_connect and mysql\_query, and without these this installer cannot create the database  $die()$ ;

Above is page one of the tool setup with the tags as <? on a W2K box running apache and php5.2.3

Changing the tags to <? php results in ...

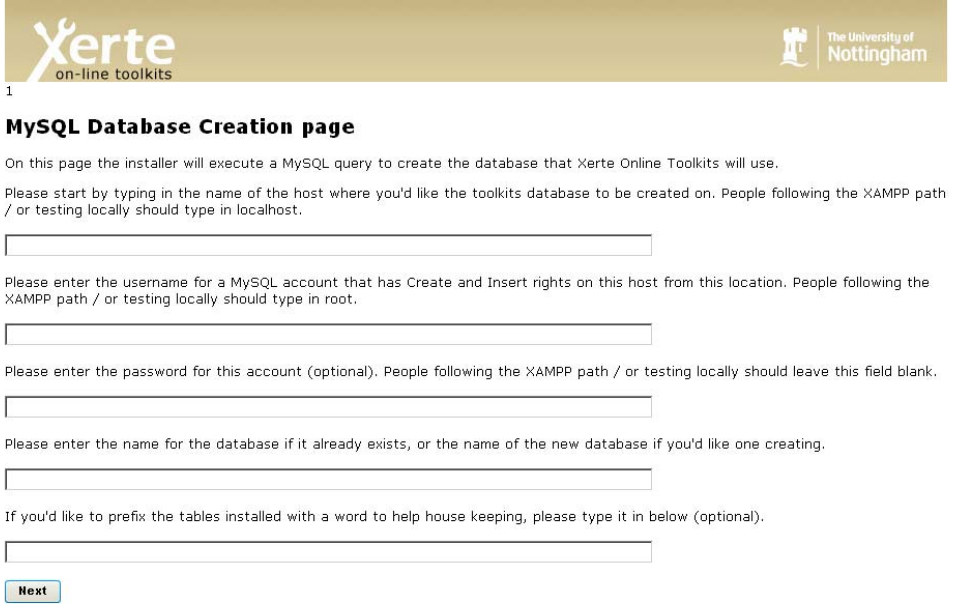